## 臺 灣 集 中 保 管 結 算 所

網際網路基金系統連線異常操作處理程序

更新日期:98 年 11 月 09 日

一、 異常狀況排除之操作處理說明

(一)網路異常之排除

請參考集保結算所提供之「境外基金系統連線異常處理操 作手冊」之(壹),網路發生異常自行排除操作步驟(如附 錄一),測試 貴公司使用之網路、硬體環境是否正常? 若發現 貴公司端之網路、硬體環境或設定有錯誤,則請 逕行更正排除。

(二)硬體設備故障處理

請先行檢視 貴公司之工作站或憑證設備是否能正常運 作,若屬工作站硬體設備故障,請更換備用設備替代後, 再繼續操作與集保結算所基金系統之連線作業。

(三)應用系統異常處理

請參考集保結算所提供之「境外基金系統連線異常處理操 作手冊」之(貳),「境外基金交易平台備援連線」設定步驟 (如附錄一)。

- (四)經前述排除之異常步驟執行後,還是無法正常與集保結算 所基金系統正常連線作業,請即通知集保結算所基金系統 聯絡窗口處理。
- 二、 集保結算所基金相關系統聯絡窗口,總機:2719-5805
	- (一)境外基金申報/公告平台 梁哲嘉(分機 586) (二)境外基金交易平台 黃岫宇(分機 516)、

姚杰宏 (分機 517)、

吳政龍(分機 869)

(三)期信基金申報公告平台 林修儀(分機 894)

(四)基金資訊傳輸平台 姜文政(分機 868)

(五)境外結構型商品申報公告平台 周郁文(分機 893)

## 臺灣集中保管結算所

## 境外基金系統連線異常處理操作手冊

壹、基金資訊觀測站系統網路發生異常自行排除操作步驟

操作步驟:

- 一、檢測 貴公司內部 DNS 伺服器,是否能查詢到集保結算所境外基 金伺服器 IP 位址。
- (一).點選【開始】->【執行】

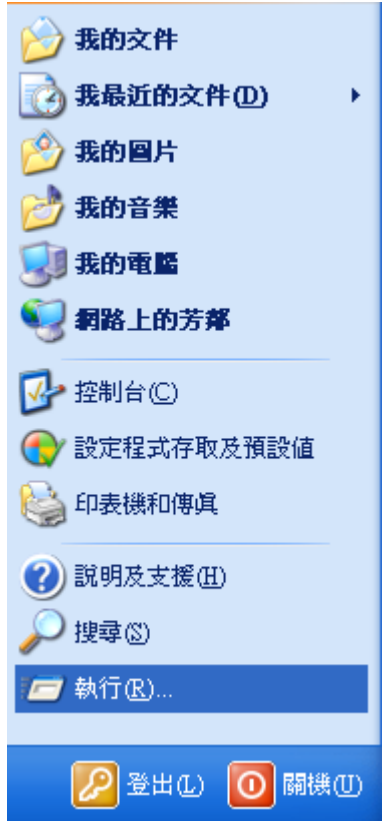

(二).然後在"執行"訊息視窗中輸入"cmd"。

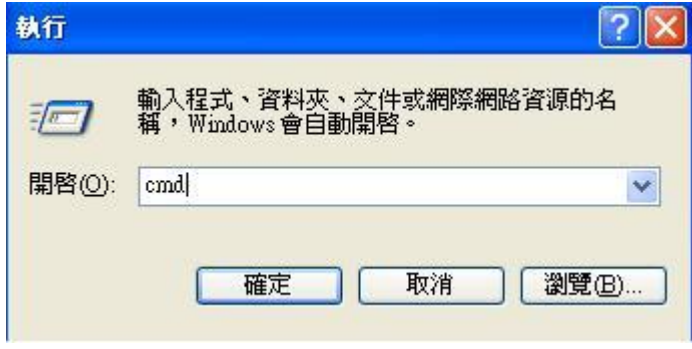

(三). 按"確定"後會帶出"命令提示"視窗, 如下圖。

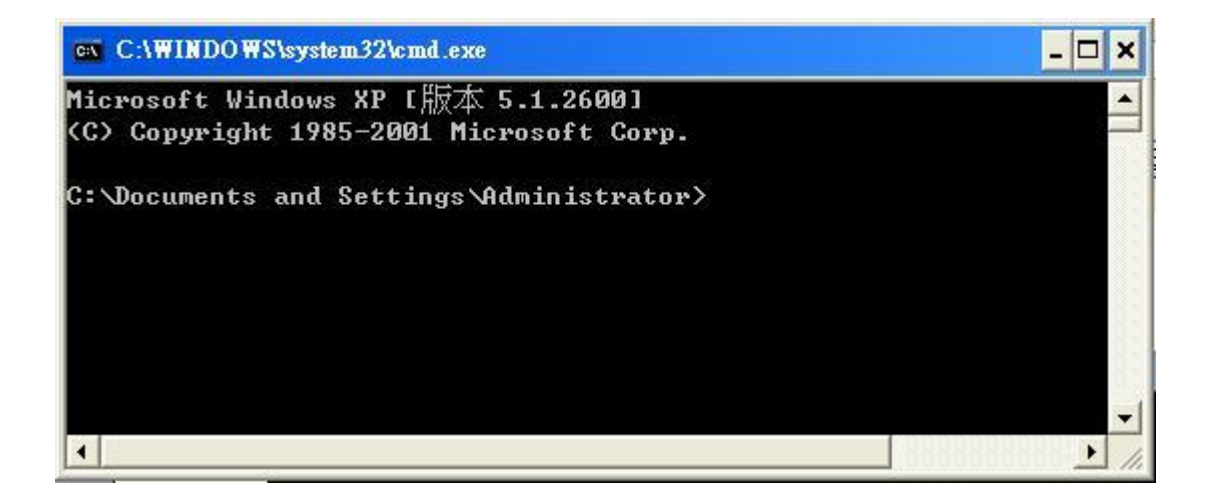

(四). 在"命令提示"視窗中輸入"nslookup",按下"Enter"鍵確認,然後會 在視窗中出現等待輸入的"》"符號,如下圖。

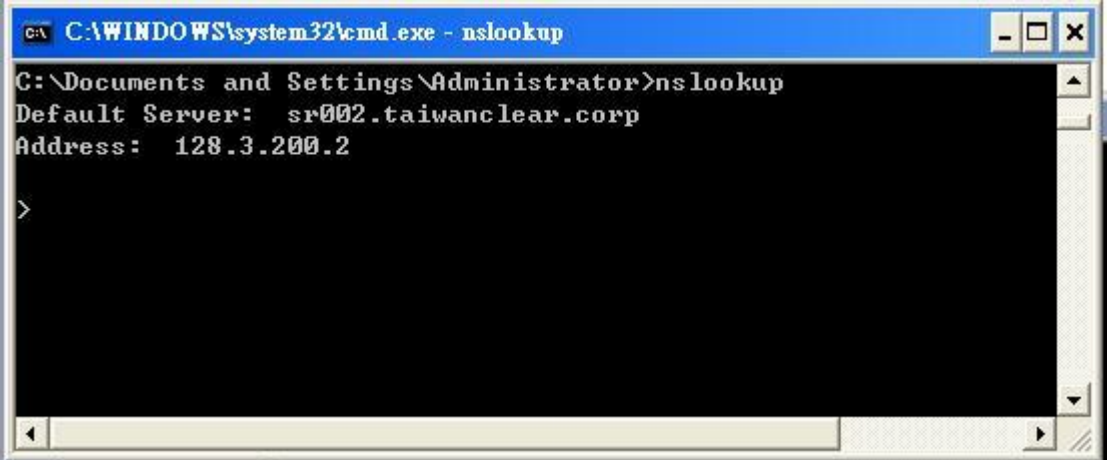

(五).在"命令提示"視窗中的">"符號後輸入"

trade. fundclear.com.tw",按下"Enter"鍵確認。並請再次重覆本步驟。 最後請查看"命令提示"視窗中是否出現下列結果:出現 2 個 IP ADDRESS 61.57.46.216 與 210.241.84.216, 如下圖紅線所示,即表示正常。

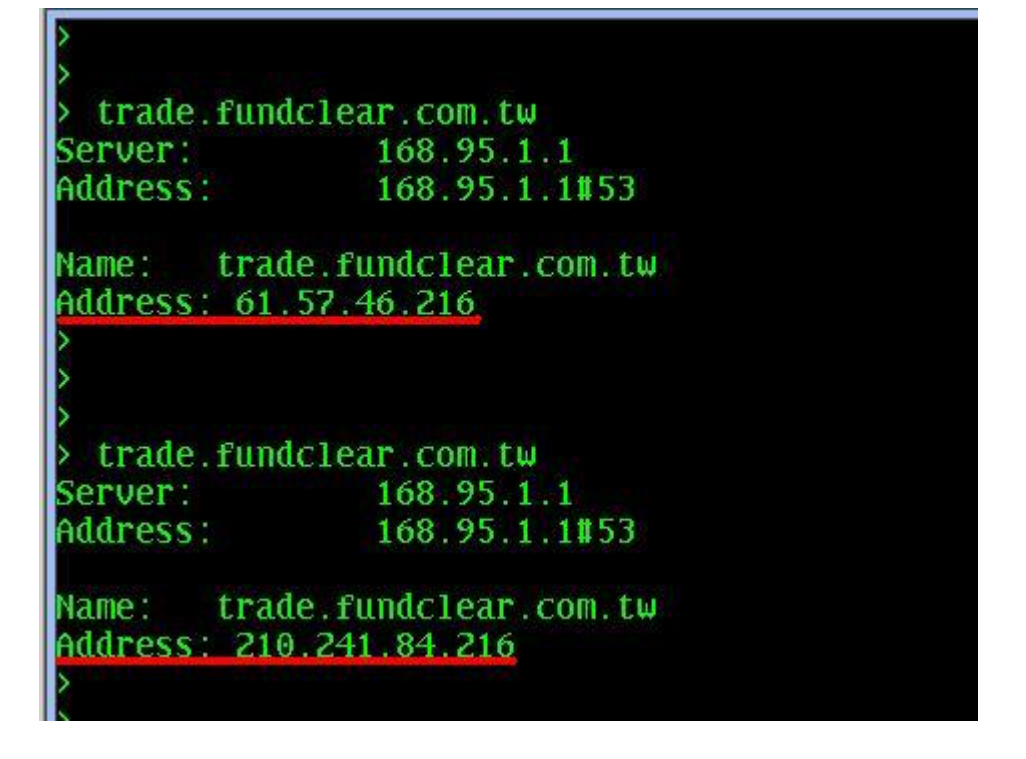

\*正常應出現上述二組 IP,若只出現同一個 IP ADDRESS 時,請再執行本步 驟(五 )2~3 次。

- 二、確認 貴公司日常使用之工作站,是否能透過指定 IP 位址,登 入到集保結算所境外基金系統之伺服器。
- (一). 請開啟瀏覽器,於"網址"的地方輸入<https://61.57.46.216/trade/> 或"https://210.241.84.216/trade/",請各執行一次。

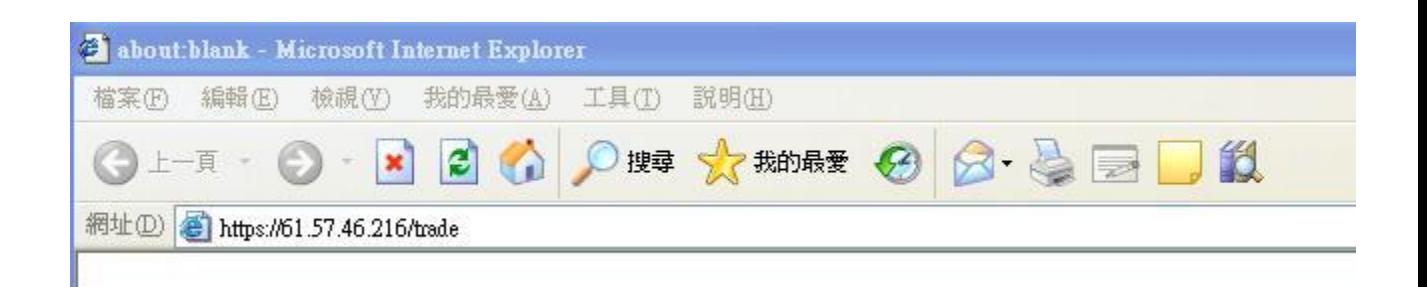

(二).按下ENTER後,會出現安全性警訊,如下圖。

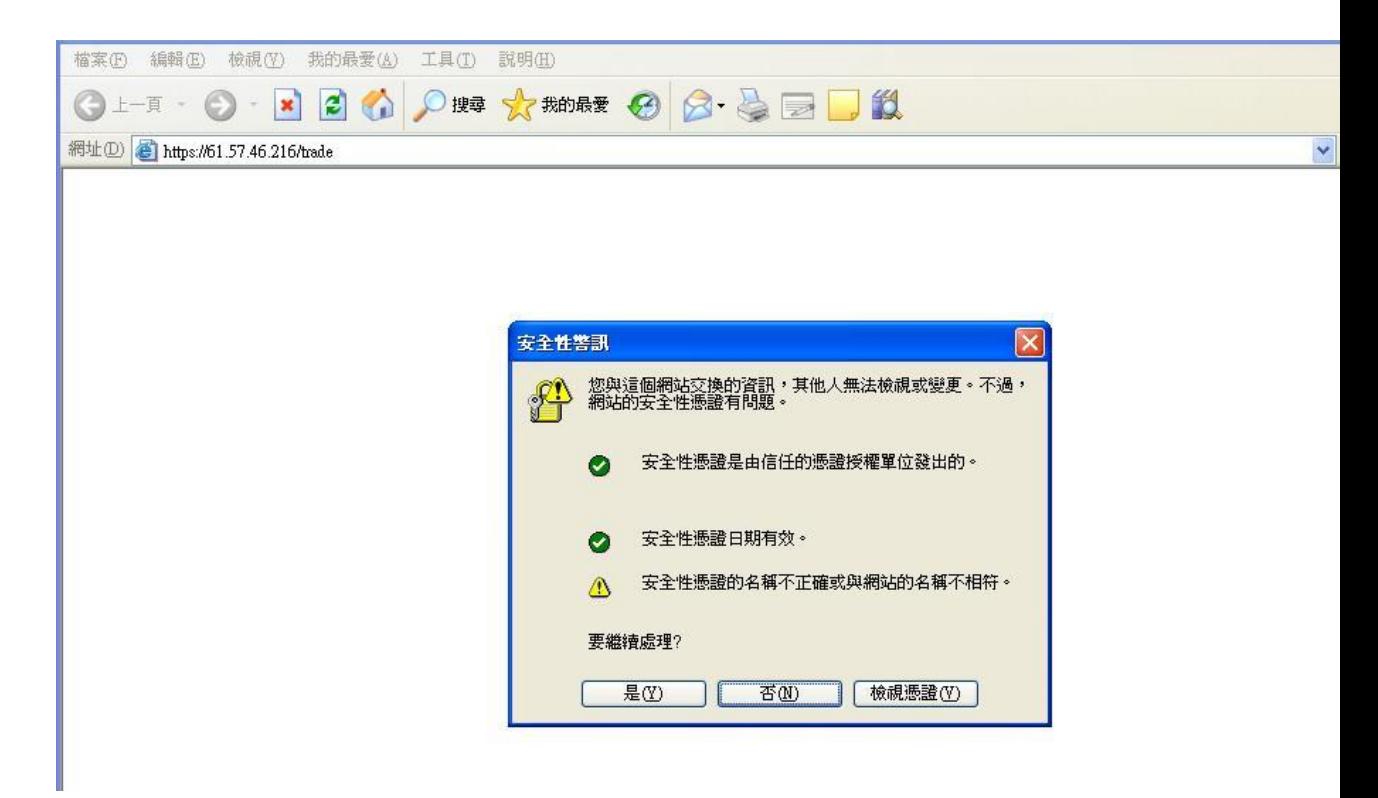

註:該憑證是由TWCA 台灣網路認證公司(https://www.twca.com.tw)所簽署 的憑證,當你使用 SSL 連線瀏覽網頁時, 因為你的電腦尚未信任TWCA SSL 安全根憑證,所以會出現「安全性警訊」視窗。

(三).按下 "是(Y)" 後,會出現境外基金交易平台登入網站,如下圖,即表示 已能與集保結算所正常連線;請 貴公司使用者輸入帳號、密碼登入後即 可正常使用。

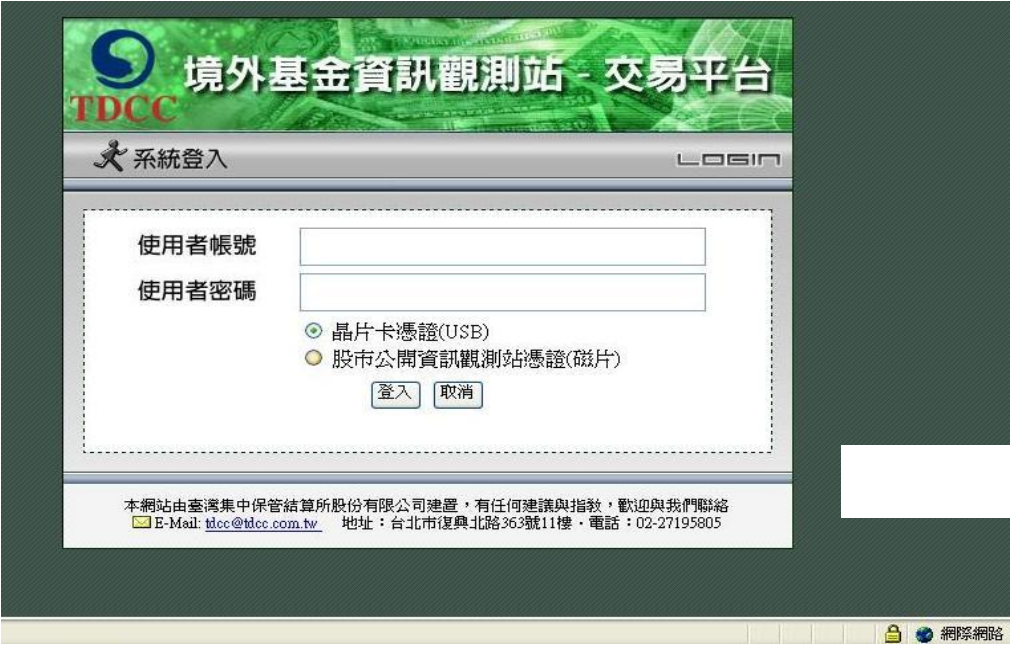

貳、境外基金交易平台備援連線設定步驟

為避免 貴公司使用之境外基金系統,因連線網路不穩,而造成無法正常連線作 業之情形,建議於 貴公司使用之個人電腦工作站中,其IE 瀏覽器「我的最愛」 項下,增加原有連線作業異常時之其他連線選項,作為原有連線作業異常時可緊 急點選該連線選項,期能即時切換使用備援網路,儘速恢復與集保結算所境外基 金系統之正常連線作業。

操作步驟:一. 打開 IE 瀏覽器,於網址欄位輸入

https://61.57.46.216/trade ,按'Enter',若出現安全性警 訊,按 '是' 繼續執行, 直至進入交易平台登錄書面。

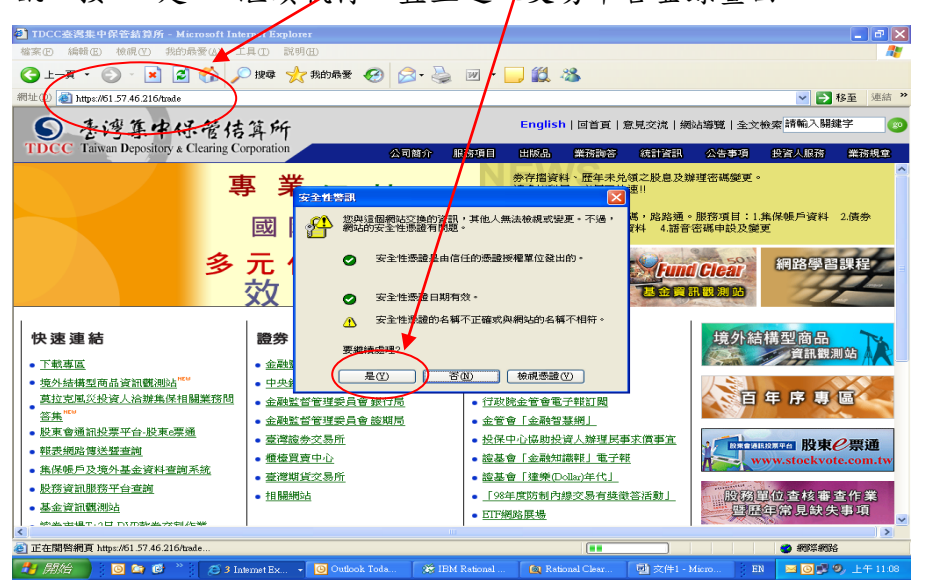

 二. 此時按『我的最愛』選項,將名稱設為『境外基金交易平台備援 1』 後按「確定」。

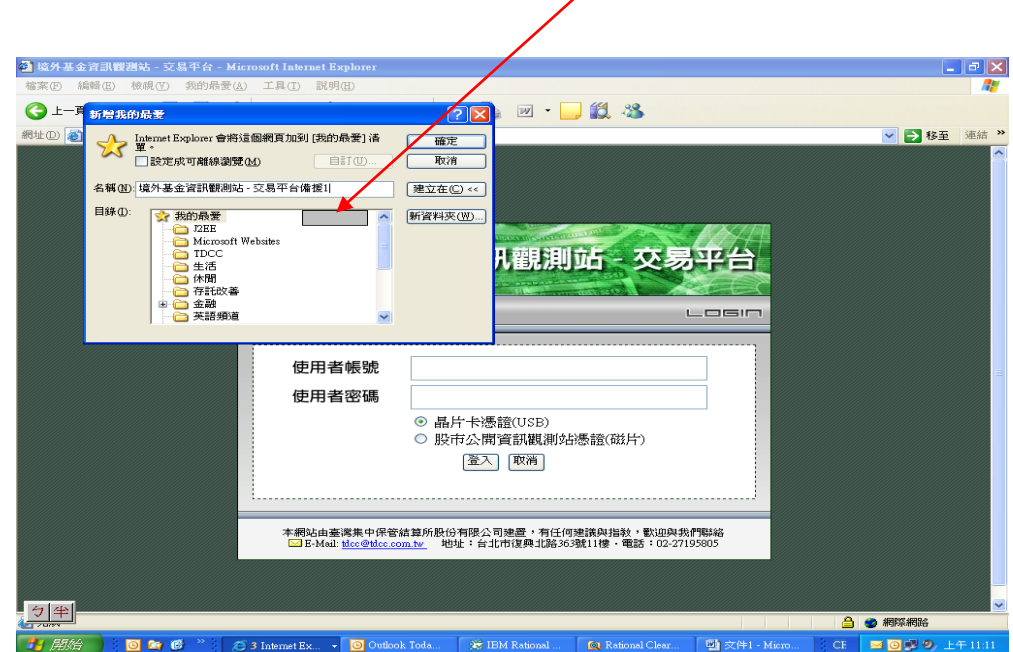

三.重複步驟一於 IE 瀏覽器網址欄位輸入

<https://210.241.84.216/trade/> 按『我的最愛』選項,將網頁 名稱設為『境外基金交易平台備援 2』。

- 四.平時仍請 貴公司使用現行之連線方式,當遇到無法連線至集保 結算所交易平台時,即可操作點選以上之備援 1 或備援 2 選項, 嘗試連線至集保結算所交易平台。
- 五.其他基金相關系統亦可比照處理。
- 六.倘經以上異常處理程序執行後, 貴公司仍無法恢復正常連線作 業,請立即通知集保結算所基金相關系統維護聯絡窗口處理, 總機:2719-5805
	- (一)境外基金申報/公告平台 梁哲嘉(分機 586) (二)境外基金交易平台 黃岫宇(分機 516)、
		-
		- 姚杰宏 (分機 508)、 吳政龍(分機 869)
	- (三)期信基金申報公告平台 林修儀(分機 894)
	- (四)基金資訊傳輸平台 姜文政(分機 868)
- - (五)境外結構型商品申報公告平台 周郁文(分機 893)
- 七.檢附本公司「網際網路聯外系統 IP 位址對照表」。

## 網際網路聯外系統 IP 位址對照表

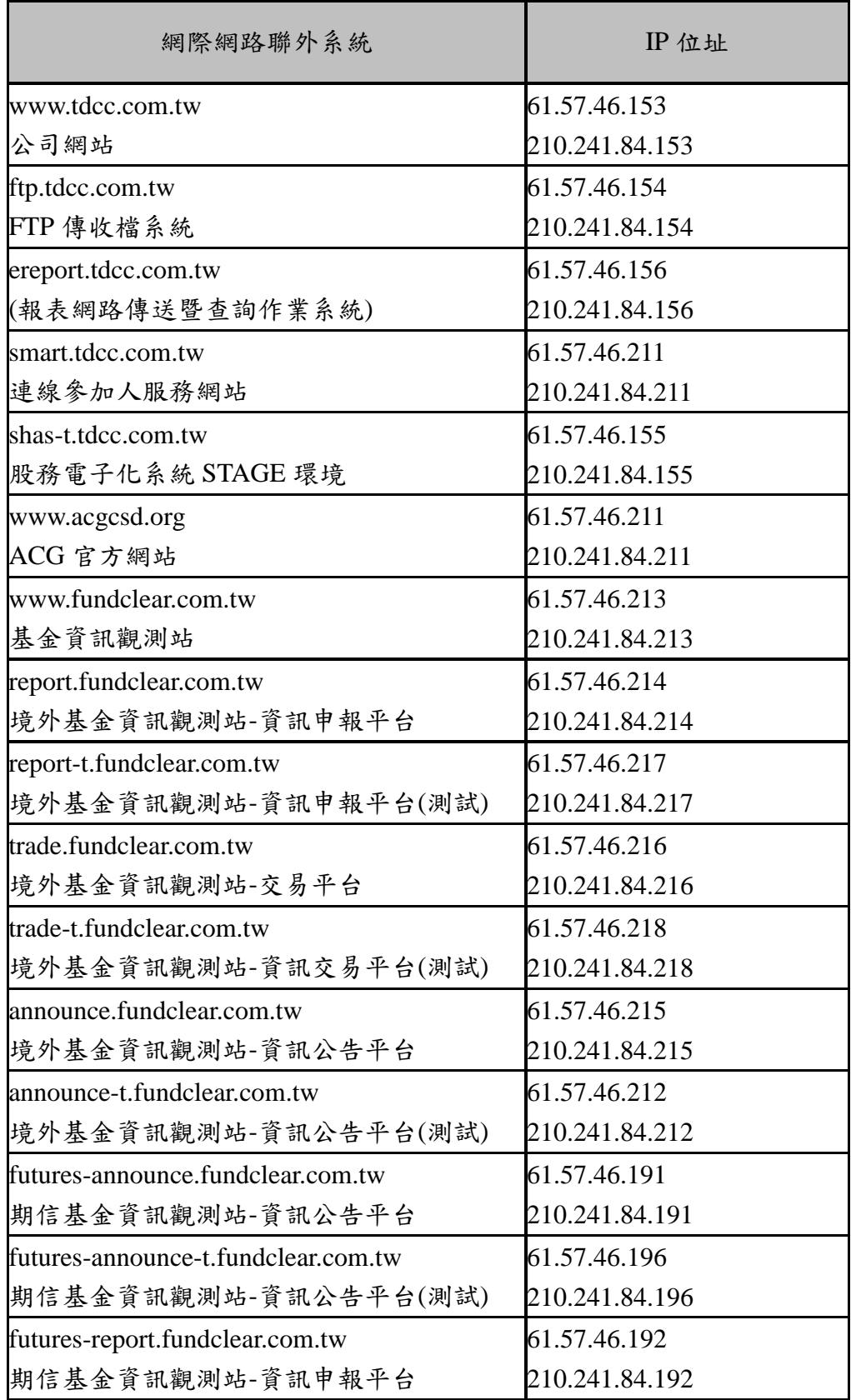

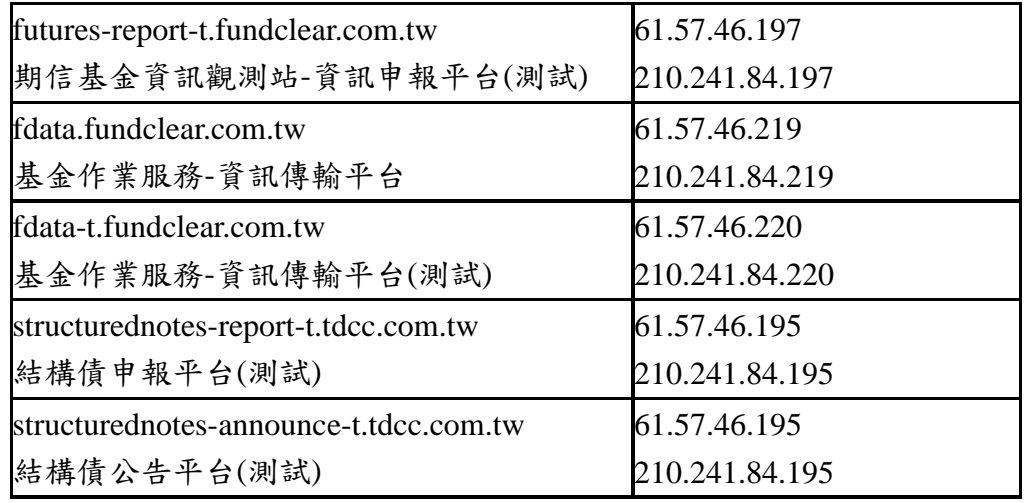